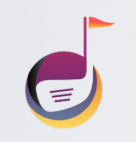

# **ค ม อการใช งาน้**

**Application Golf Service คู่ มือ**

softcomdevteam@gmail.com

#### **การลอ ็กอน ิเข าส ู่ระบบ ้**

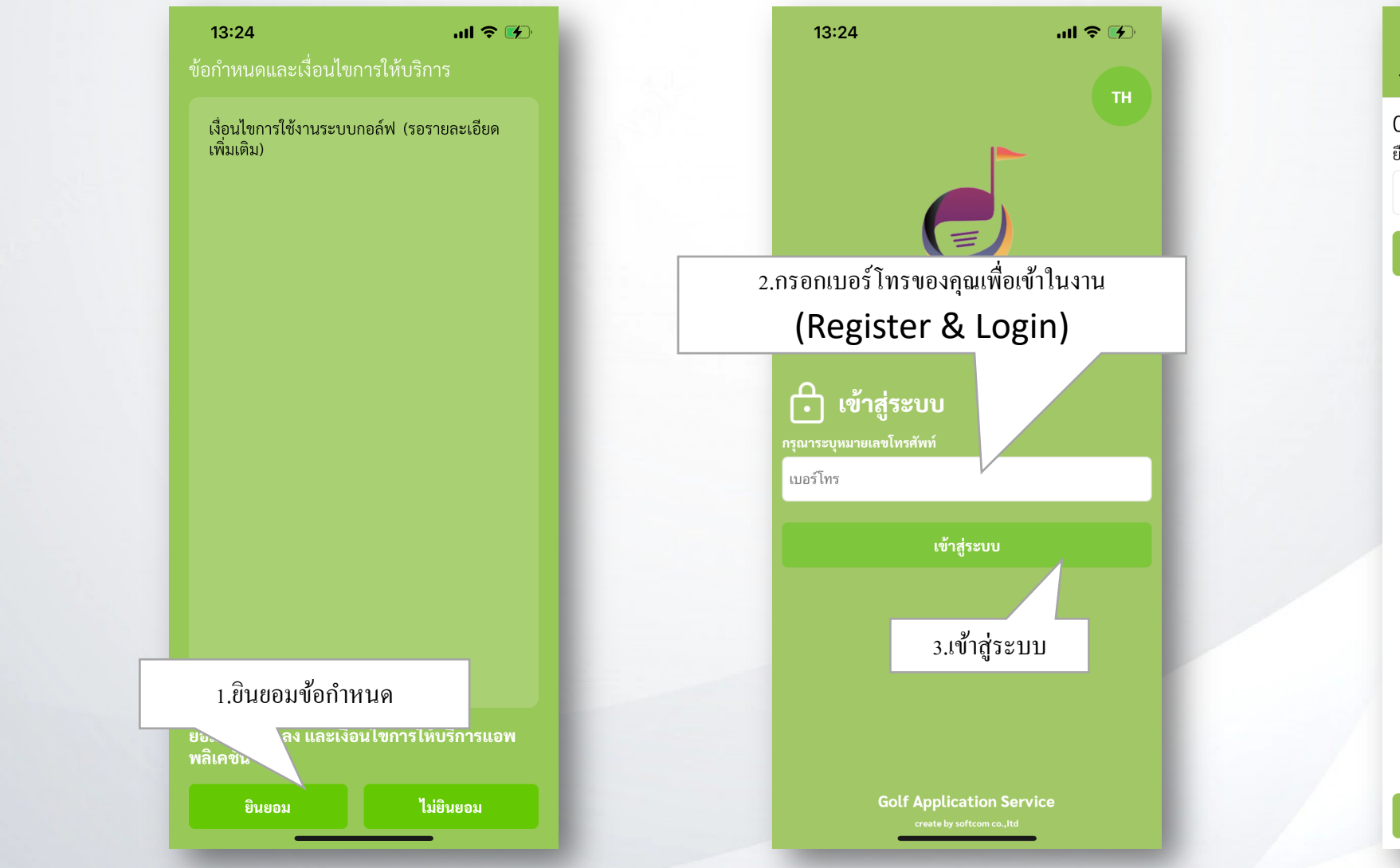

13:25  $m \approx 1$ ยืนยัน OTP  $\leftarrow$  $_{5.}$ กรอกรหัส $\:$ OTP ที่ได้รับ 092617515 ยืนยัน OTP เพื่อเปิดใช้งานสั $\gamma$ OTP 6. กดปุ่ มตกลง4.กดเพื@อขอรหัสOTP ขอรหัส OTP เพื่อเข้าใช้งานสำหรับหม ขอรหัส OTP

softcomdevteam@gmail.com

**Application Golf Service คู่ มือ**

### **การสร้างรหัส PIN**

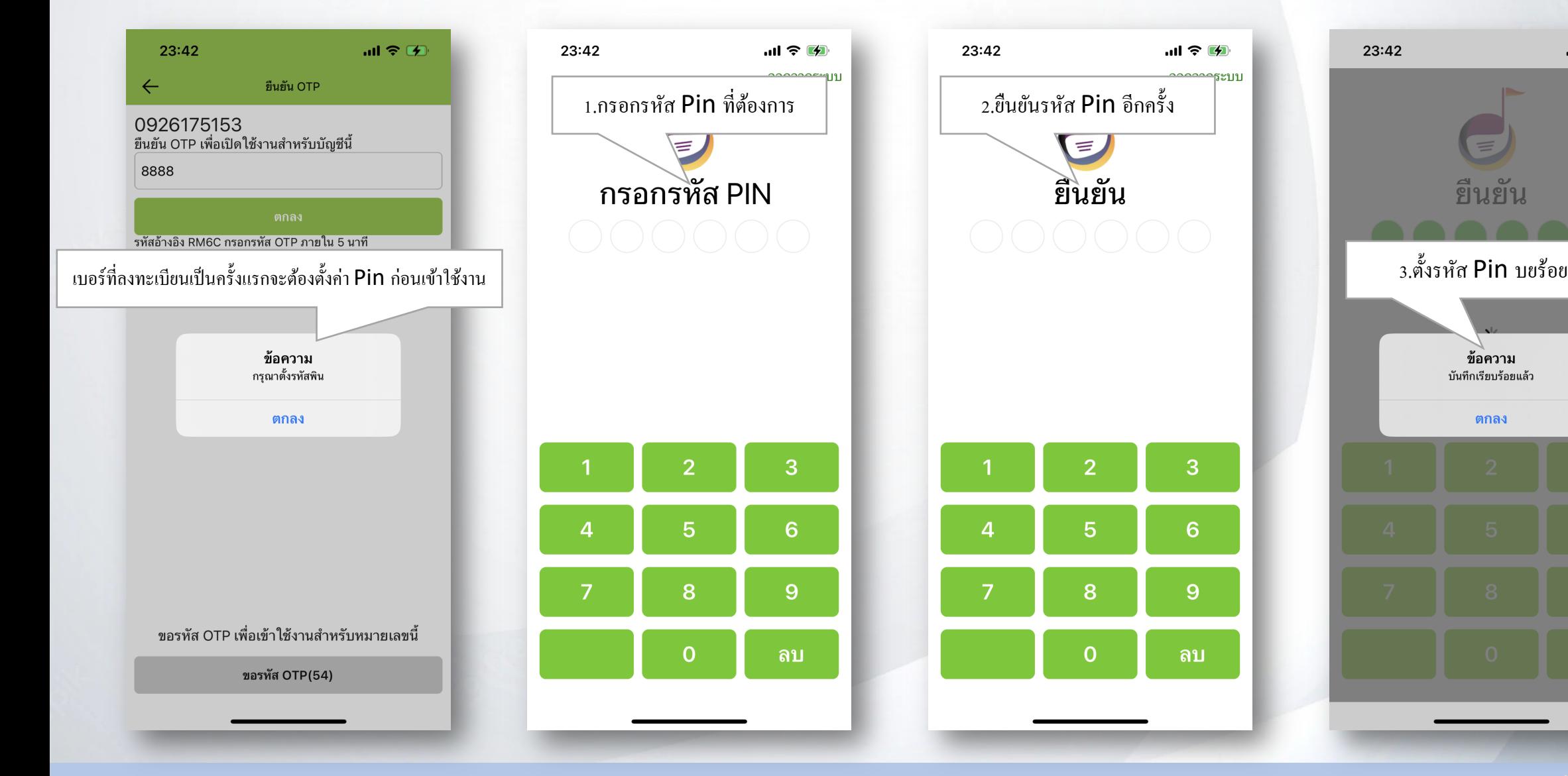

softcomdevteam@gmail.com

**Application Golf Service คู่ มือ**

 $ul \hat{z}$ 

## **การลงทะเบียนสมาชิกสนามกอล์ฟ (Register Member)**

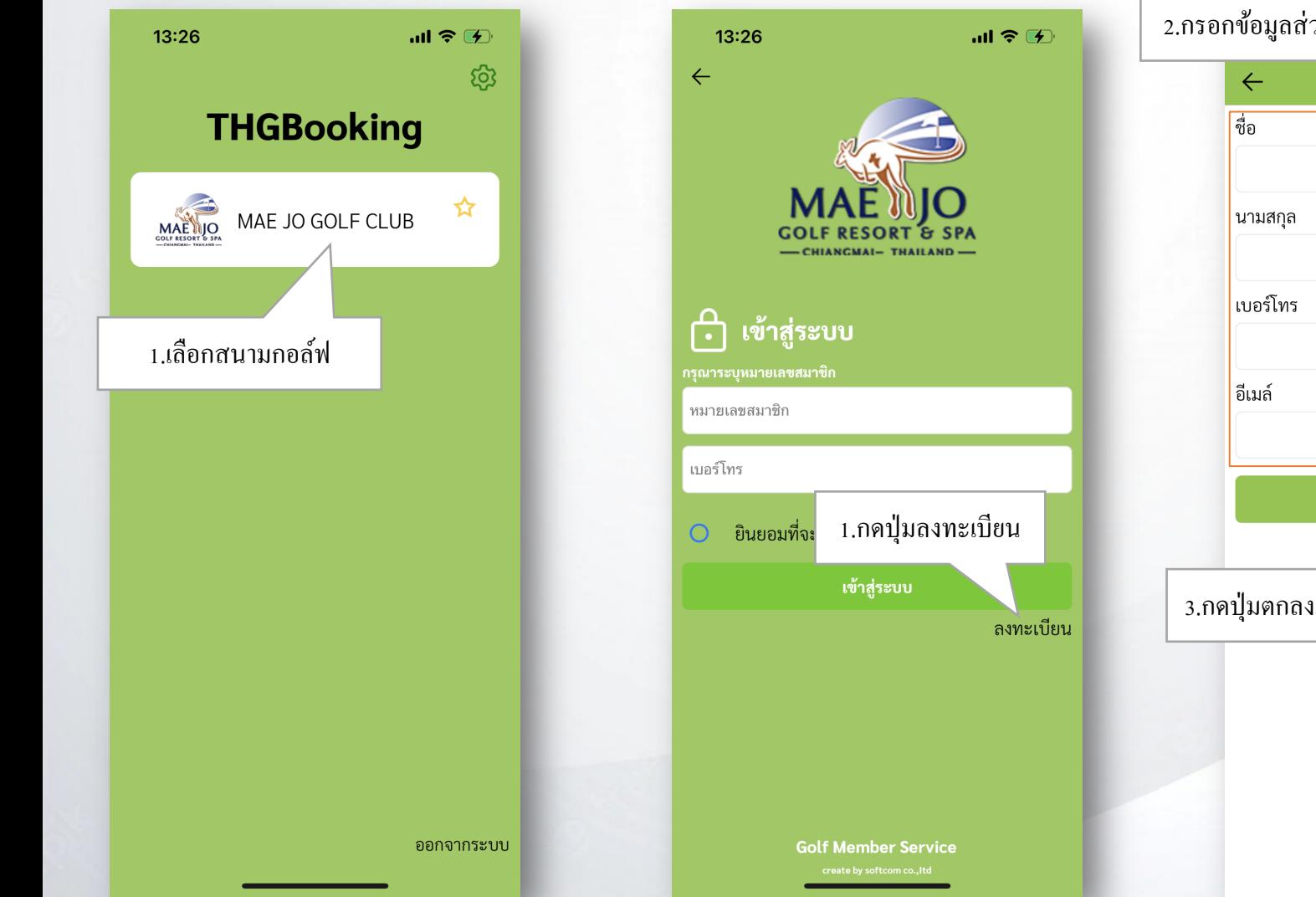

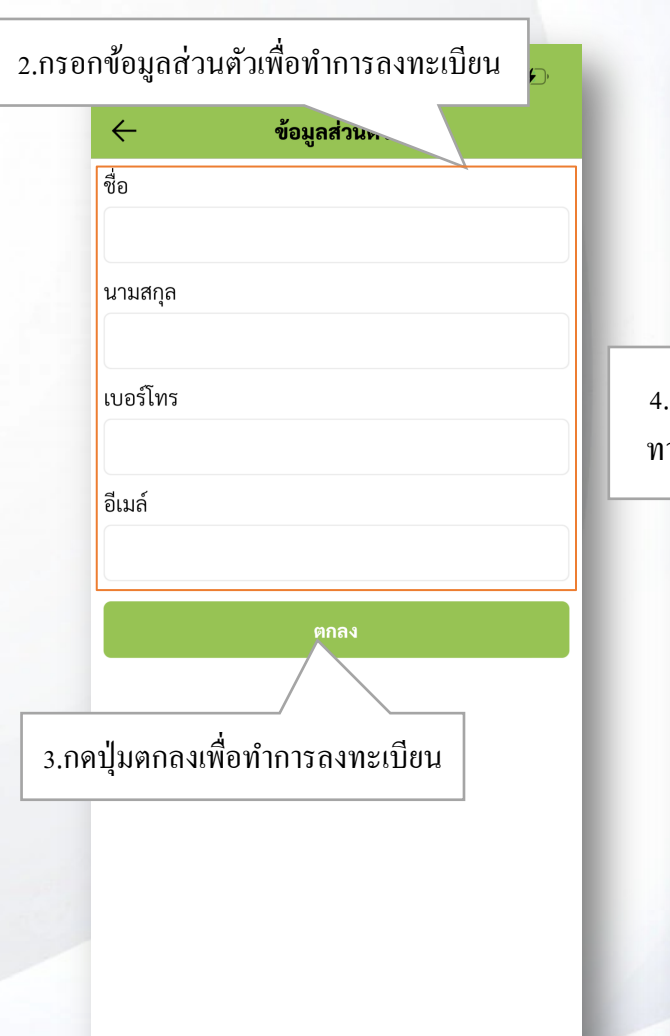

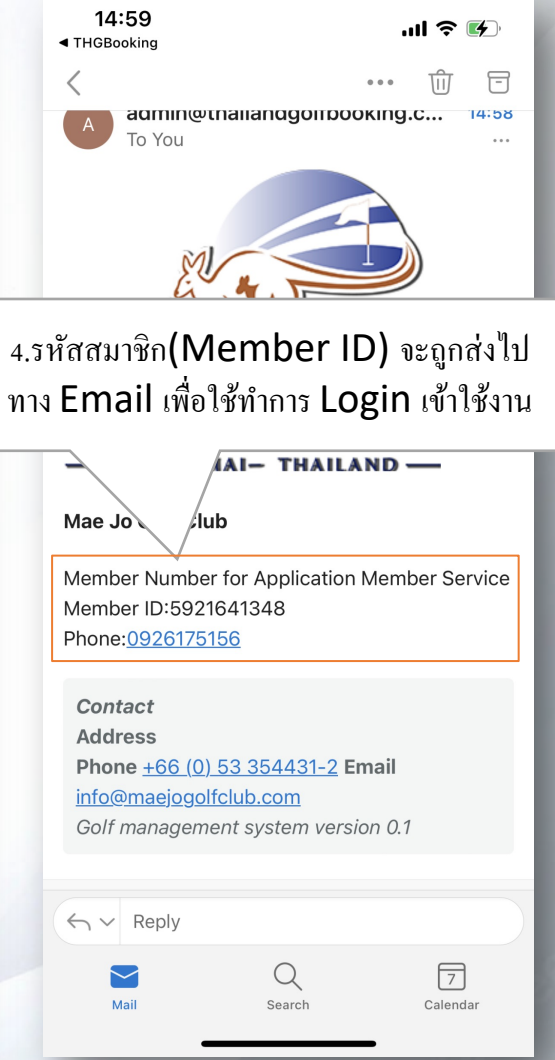

**Application Golf Service คู่ มือ**

softcomdevteam@gmail.com

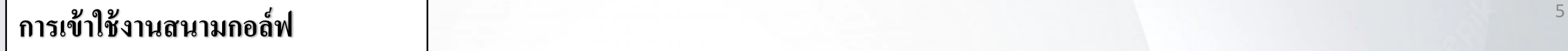

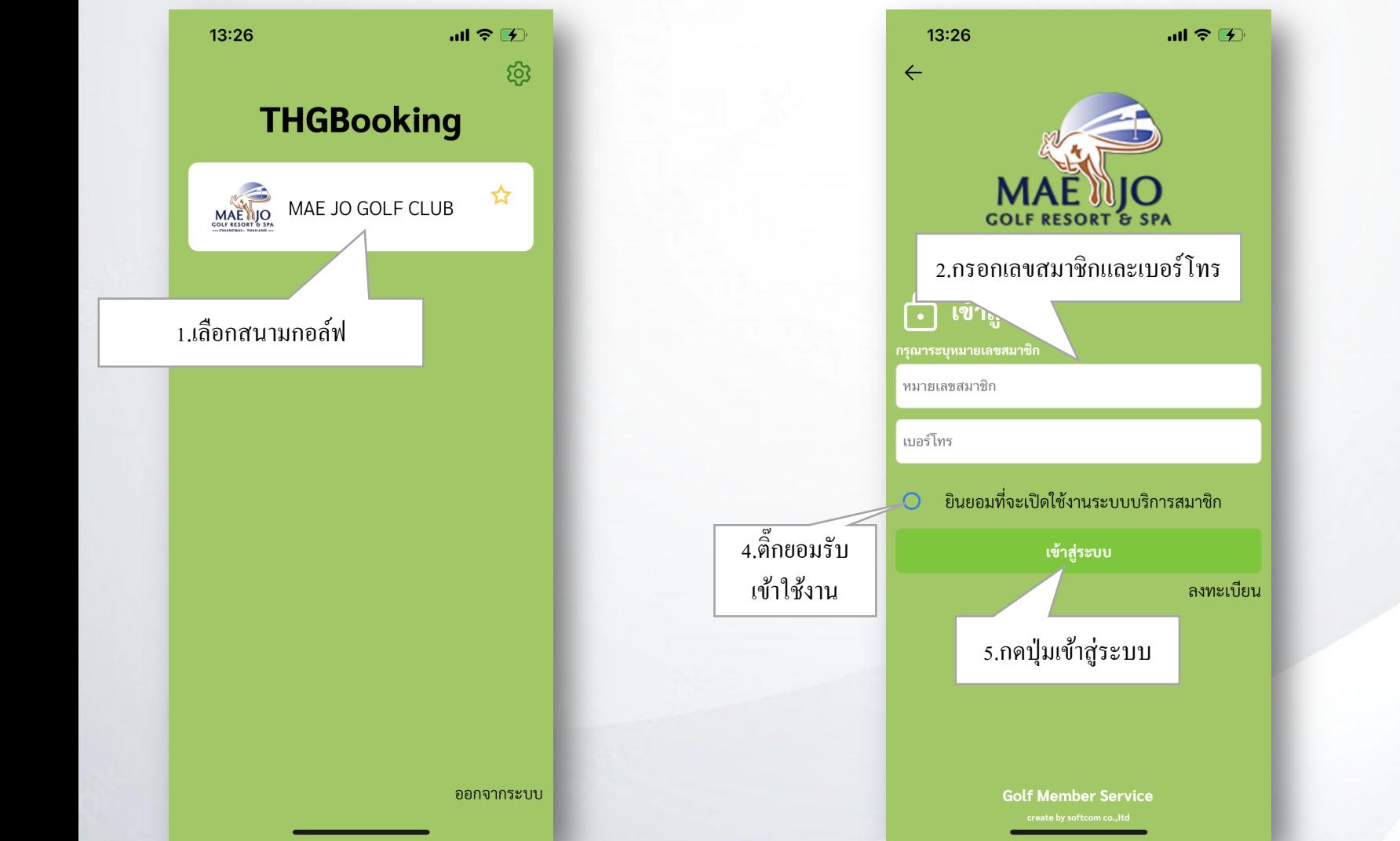

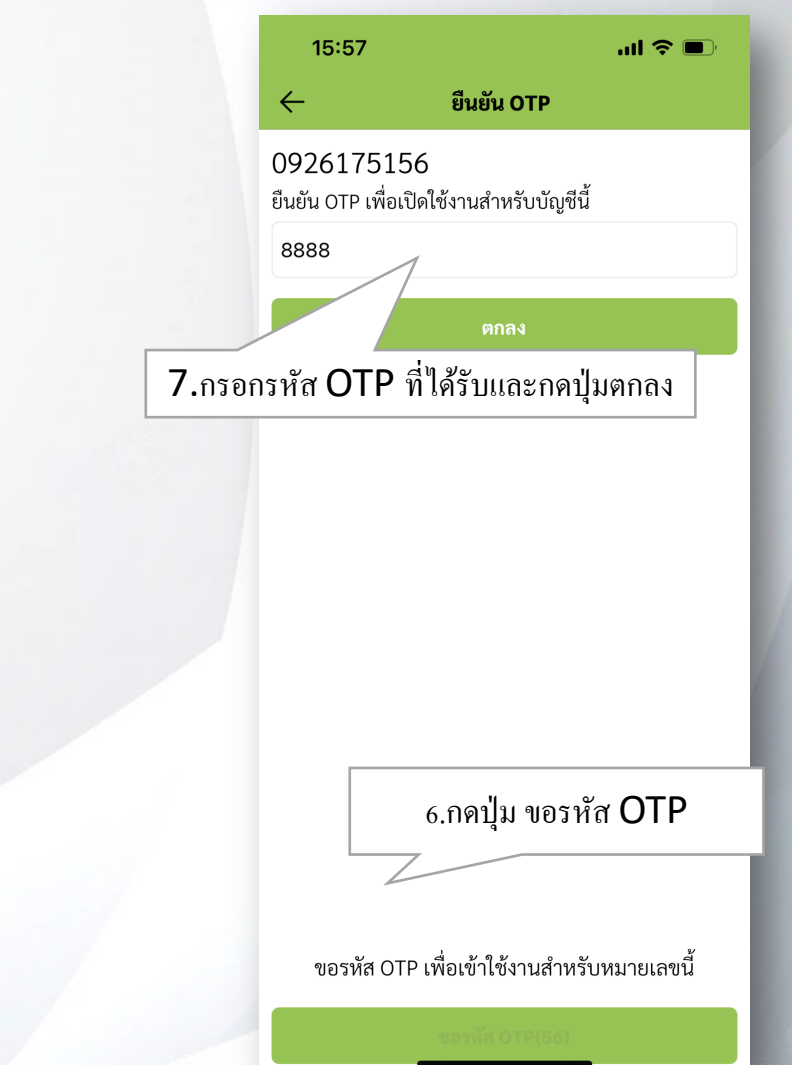

softcomdevteam@gmail.com

**Application Golf Service คู่ มือ**

## **เมนูต างๆ**

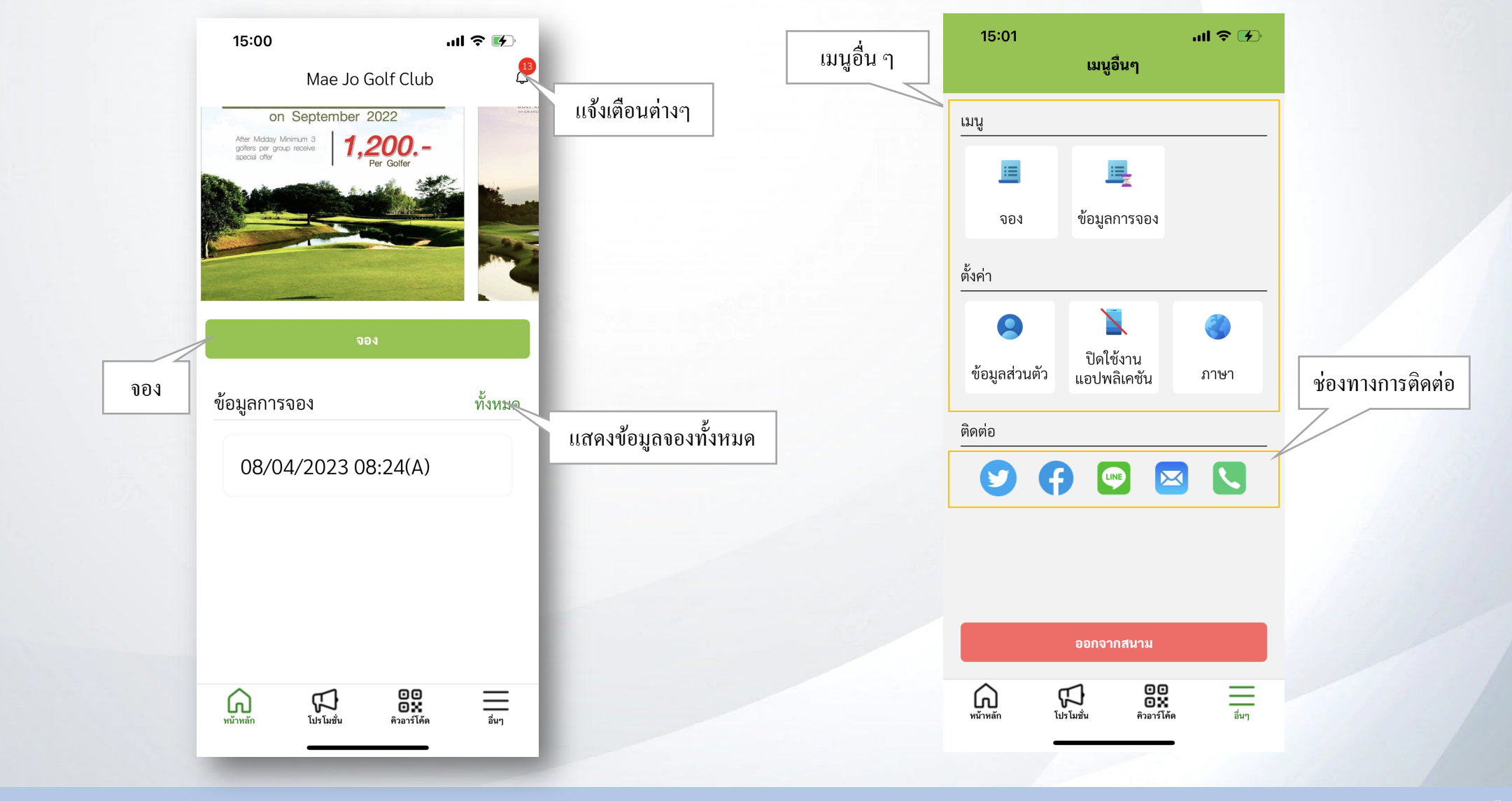

softcomdevteam@gmail.com

**Application Golf Service คู่ มือ**